# IBM TRIRIGA CAD Integrator/Publisher

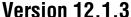

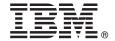

# **Quick Start Guide**

This guide introduces IBM TRIRIGA CAD Integrator/Publisher Version 12.1.3, provides a link to a list of prerequisite software, gets you started with a typical installation, and provides a roadmap to other important information.

#### **Product overview**

The IBM® TRIRIGA® CAD Integrator/Publisher product provides bidirectional tools that integrate your computer-aided design (CAD) application with the IBM TRIRIGA environment and enhance the standard CAD functions. IBM TRIRIGA CAD Integrator/Publisher provides a means of attaching and uploading data to the IBM TRIRIGA environment. You can also view real-time reports for the data in your CAD application.

## 1 Step 1: Access the software and documentation

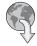

To download your product from Passport Advantage, follow the instructions in the IBM TRIRIGA CAD Integrator/Publisher download document (www.ibm.com/support/docview.wss?uid=swg24041116).

Before you install the product, review the release notes for this product in the IBM TRIRIGA Release Notes for 10.5.0 and 3.5.0 (www.ibm.com/developerworks/community/wikis/home?lang=en#/wiki/IBM+TRIRIGA1/page/Release+Notes). The release notes contain the latest information that is relevant to the installation of this product.

For installation instructions, see Installing TRIRIGA CAD Integrator/Publisher (www.ibm.com/support/knowledgecenter/SSFCZ3\_10.5.0/com.ibm.tri.doc/ci\_cadint/t\_install\_product.html).

## 2 Step 2: Plan the installation

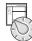

You install the IBM TRIRIGA CAD Integrator/Publisher product on a Microsoft Windows workstation that has either Autodesk AutoCAD or Bentley MicroStation software installed.

For complete documentation, see Integrating, publishing, and reporting on CAD drawing information (www.ibm.com/support/knowledgecenter/SSFCZ3\_10.5.0/com.ibm.tri.doc/ci\_cadint/t\_ctr\_int\_pub\_rep\_cad.html).

For information about the hardware, software, and network requirements for the product, see the Client Compatibility section of the IBM TRIRIGA Application Platform Compatibility Matrix (www.ibm.com/developerworks/community/wikis/home?lang=en#/wiki/IBM+TRIRIGA1/page/Support+Matrix).

# 3 Step 3: Installing the product

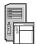

To install the product:

- 1. Review the software prerequisites, as described in Installing TRIRIGA CAD Integrator/Publisher (www.ibm.com/support/knowledgecenter/SSFCZ3\_10.5.0/com.ibm.tri.doc/ci\_cadint/t\_install\_product.html).
- 2. Install the IBM TRIRIGA CAD Integrator/Publisher product by following the instructions in Installing TRIRIGA CAD Integrator/Publisher (www.ibm.com/support/knowledgecenter/SSFCZ3\_10.5.0/com.ibm.tri.doc/ci\_cadint/t\_install\_product.html).

#### **More information**

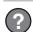

After you install the product, see the product documentation to learn more about the product.

For more information, see the following resources:

- IBM TRIRIGA 10.5.0 Knowledge Center (www.ibm.com/support/knowledgecenter/SSFCZ3\_10.5.0/com.ibm.tri.doc/product\_landing.html)
- Product support (www.ibm.com/support/entry/portal/overview/software/tivoli/ibm\_tririga\_cad\_integrator/publisher)
- Real Estate and Facilities Management community on Service Management Connect (www.ibm.com/developerworks/ servicemanagement/rfm/)

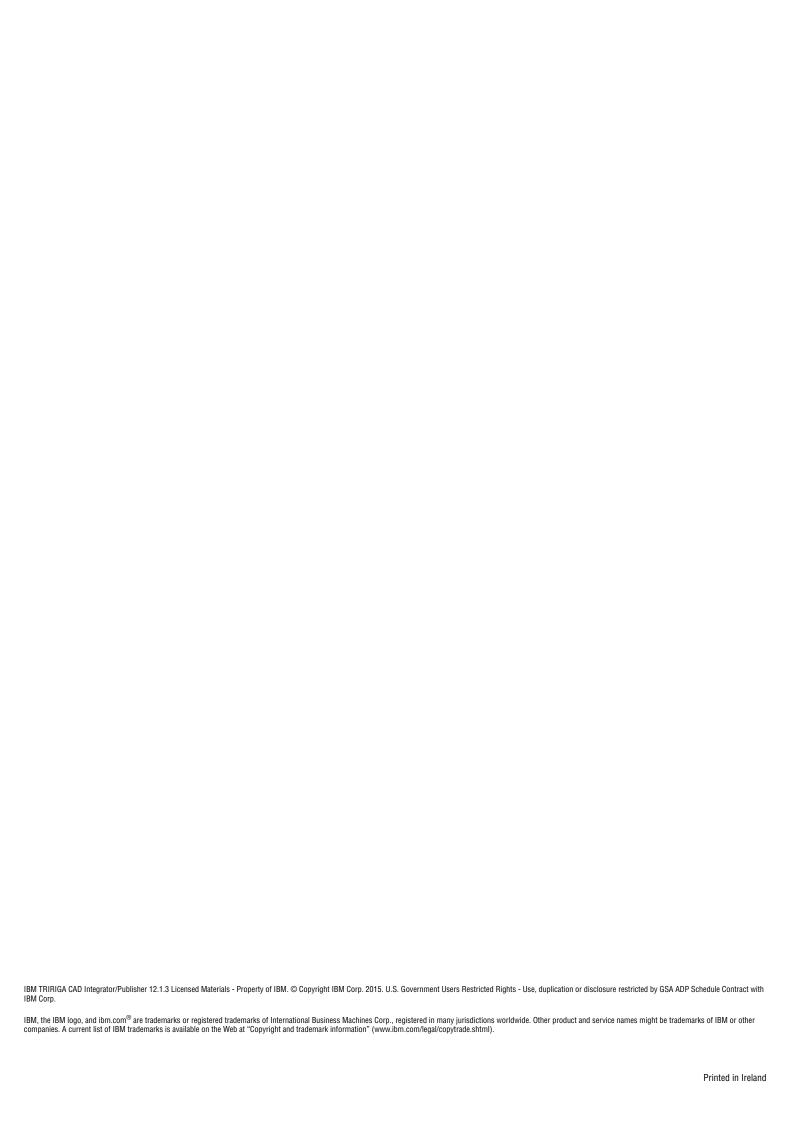